We want to make sure that our development environment is all setup for the Scrum project simulation

So that we can begin to create something

### **Acceptance Criteria:**

- 1. We have a PC laptop up and running
- 2. We have the http://microbit.org coding tool up and running in a brower
- 3. We have a micro:bit attached to the laptop via a USB cable
- 4. We have a power pack for the micro:bit

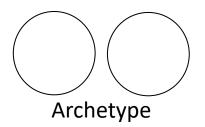

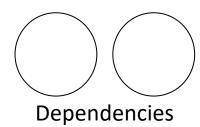

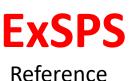

#### As a Team

We want to create our definition of "Done" for the micro:bit challenge

So that we can refer to it during the Sprint and the Sprint Review to understand if items are really "Done"

### **Acceptance Criteria:**

- We have agreed a definition of "Done" for our Sprints
- 2. We have written our definition of "Done" on a sheet of flip chart paper and displayed it in our work area

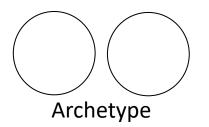

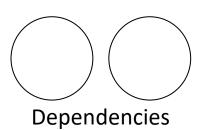

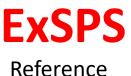

# Micro:bit RPSLS: Game Play N/A

#### **Feature:**

In order to play the Rock, Paper, Scissors, Lizard, Spock game

As a player

I want to be able to play the Rock, Paper, Scissors, Lizard, Spock game

So that I can experience building something within an Agile context

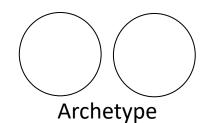

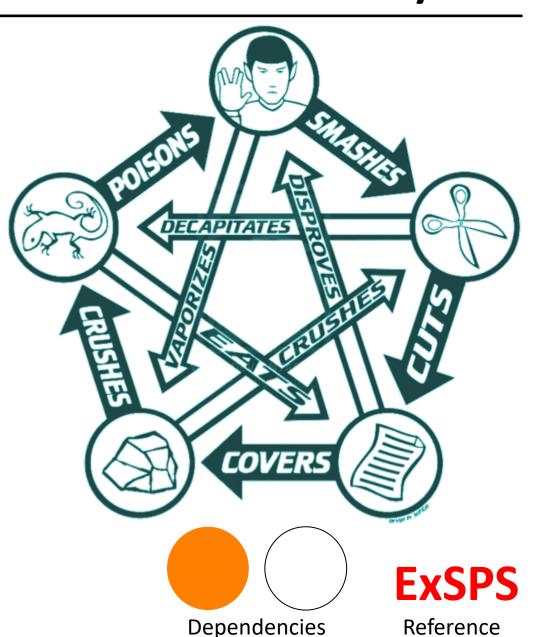

## Micro:bit RPSLS: Paper Icon

**Feature:** In order to play the Rock Paper Scissors game

As a player

I want to see the paper icon output on the micro:bit

**Scenario:** A player selects button A and the paper icon is displayed on the micro:bit

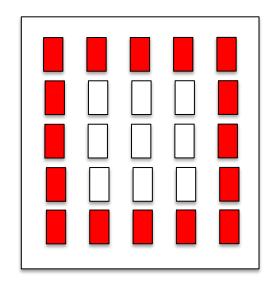

Given that our program is running on the micro:bit When a user selects <button> on the micro:bit

Then <output> is displayed

#### **Examples:**

button | output | A | {paper icon}

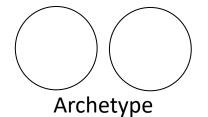

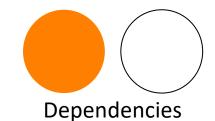

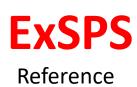

**Feature:** In order to play the Rock Paper Scissors game

As a player

I want to see the rock icon output on the micro:bit

Scenario: A player selects button A and the rock icon is displayed on the micro:bit

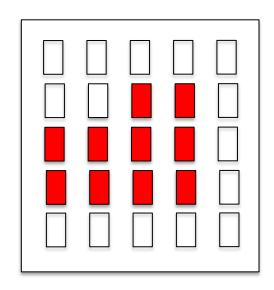

Given that our program is running on the micro:bit When a user selects <button> on the micro:bit Then <output> is displayed

#### **Examples:**

button | output | A | {rock icon}

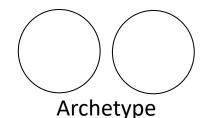

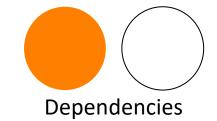

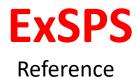

## Micro:bit RPSLS: Scissors Icon

Feature: In order to play the Rock Paper Scissors

game

As a player

I want to see the scissors icon output on

the micro:bit

**Scenario:** A player selects button A and the scissors icon is displayed on the micro:bit

Given that our program is running on the micro:bit When a user selects <button> on the micro:bit

Then <output> is displayed

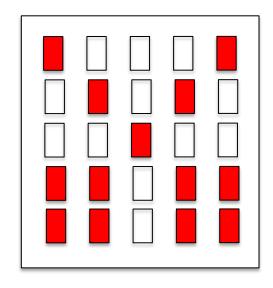

#### **Examples:**

| button | output | | A | {scissors icon}

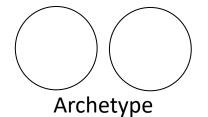

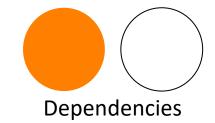

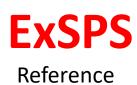

**Feature:** In order to play the Rock Paper Scissors Lizard Spock game

As a player

I want to see the lizard icon output on the micro:bit

Scenario: A player selects button A and the lizard icon is displayed on the micro:bit

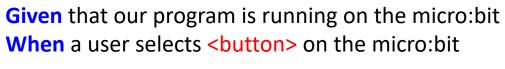

Then <output> is displayed

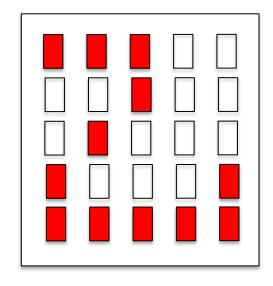

#### **Examples:**

button | output | A | {lizard icon}

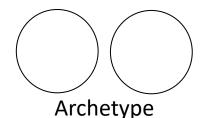

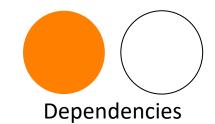

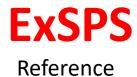

**Feature: In order to** play the Rock Paper Scissors Lizard Spock game

As a player

I want to see the Spock icon output on the micro:bit

**Scenario:** A player selects button A and the Spock icon is displayed on the micro:bit

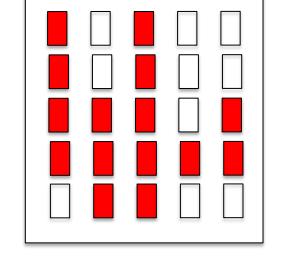

**Given** that our program is running on the micro:bit **When** a user selects **<button>** on the micro:bit

Then <output> is displayed

#### **Examples:**

| button | output | | A | {Spock icon}

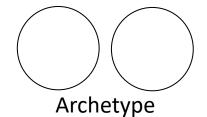

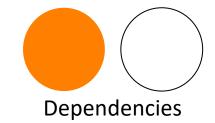

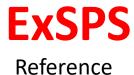

## Micro:bit RPSLS: Browse Icons

Feature: In order to play the Rock Paper Scissors

Lizard Spock game

As a player

I want to browse through the icons using a button on the micro:bit

**Scenario:** A player selects button A and the next icon is displayed on the micro:bit

Given that our program is running on the micro:bit

And <current icon> is displayed

When a user selects <button> on the micro:bit

Then <next icon> is displayed

#### **Examples:**

| current icon | button | next icon|
| {rock icon} | A | {paper icon}
| {paper icon} | A | {scissors icon}
| {scissors icon} | A | {lizard icon}
| {lizard icon} | A | {Spock icon}
| {Spock icon} | A | {paper icon}

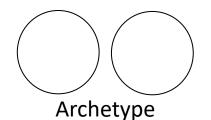

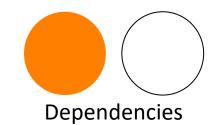

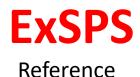

Feature: In order to play the Rock Paper Scissors Lizard Spock game

As a player

I want to select an icon at random by simply shaking the micro:bit

Scenario: A player shakes the micro:bit and the next randomly selected icon is displayed on the micro:bit

Given that our program is running on the micro:bit

When a user shakes the micro:bit

Then a randomly selected icon is displayed

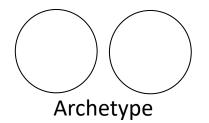

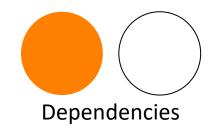

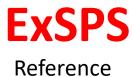

### Micro:bit RPSLS: Send Icon

Feature: In order to play the Rock Paper Scissors Lizard Spock game

As a player

I want to send my selected icon to the other player's micro:bit

So that the winner in the game can be determined and their
score recorded

Scenario: A player sends their selected icon the other player's micro:bit

Given that our program is running on the micro:bit

When a user selects button 'B'

Then the currently displayed icon is transmitted to the other player's micro:bit

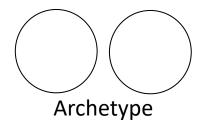

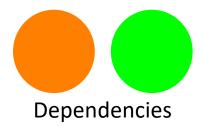

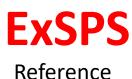

### Micro:bit RPSLS: Receive Icon

Feature: In order to play the Rock Paper Scissors Lizard Spock game

As a player

I want the scoring micro:bit to receive the other player's selected icon

**So that** the winner in the game can be determined and their score recorded

Scenario: A player sends their selected icon to the other player's micro:bit which is received and displayed

Given that our program is running on the micro:bit

And the micro:bit is ready to receive icons

When a player sends an icon

Then the sent icon is received and displayed on the micro:bit

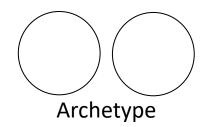

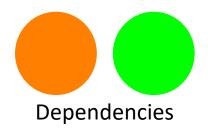

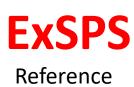

Size

Feature: In order to play the Rock Paper Scissors

Lizard Spock game

As a player

I want to see the win icon output on the

micro:bit

**Scenario:** A player wins the game and the win icon is displayed on the micro:bit

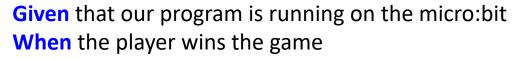

Then the win icon is displayed on their micro:bit

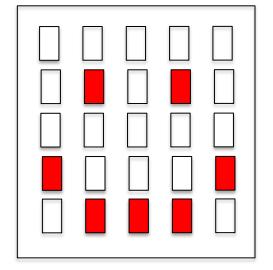

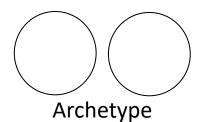

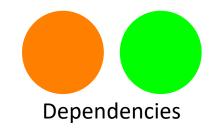

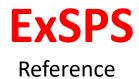

Feature: In order to play the Rock Paper Scissors

Lizard Spock game

As a player

I want to see the lose icon output on the

micro:bit

**Scenario:** A player loses the game and the lose icon is displayed on the micro:bit

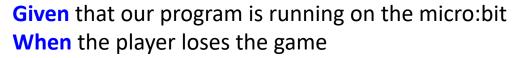

Then the lose icon is displayed on their micro:bit

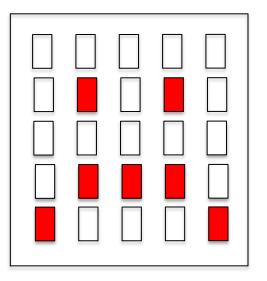

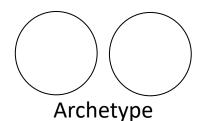

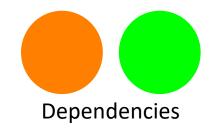

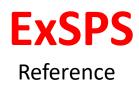

Feature: In order to play the Rock Paper Scissors

Lizard Spock game

As a player

I want to see the lose icon output on the

micro:bit

**Scenario:** A player draws the game and the draw icon is displayed on the micro:bit

Given that our program is running on the micro:bit When the player draws the game

Then the draw icon is displayed on their micro:bit

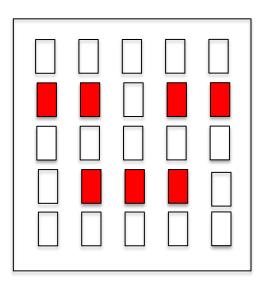

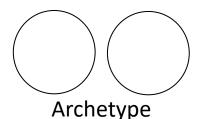

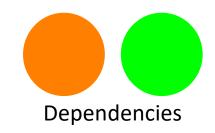

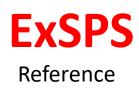

## Micro:bit RPSLS: Calculate Win

Feature: In order to play the Rock Paper Scissors Lizard

Spock game

As a player

I want my micro:bit to evaluate if I have won or

lost the game

**Scenario:** After both players have sent their icons to each others' micro:bit, it will determine if the micro:bit is the winner or loser and display winning or losing icons

Given that our program is running on the micro:bit

And both players have sent their icons to each others' micro:bits

When player 1 has <p1 icon> displayed on their micro:bit

And player 2 has <p2 icon> displayed on their micro:bit

Then the <p1 result> is displayed on the player 1's micro:bit

And the <p2 result> is displayed on player 2's micro:bit

#### **Examples:**

```
p1 icon | p2 icon | p1 result | p2 result |
rock | paper | lose | win |
rock | lizard | win | lose |
rock | spock | lose | win |
rock | scissors | win | lose |
rock | rock | draw | draw |
paper | lizard | lose | win |
paper | spock | win | lose |
paper | scissors | lose | win |
paper | paper | draw | draw |
scissors | lizard | win | lose |
scissors | spock | lose | win |
scissors | scissors | draw | draw |
spock | lizard | lose | win |
spock | spock | draw | draw |
lizard | lizard | draw | draw |
```

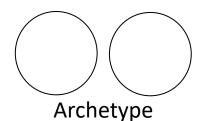

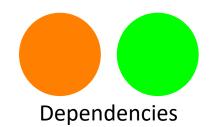

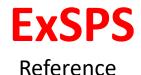

## Micro:bit RPSLS: Reset Micro:bit

Feature: In order to play the Rock Paper Scissors Lizard Spock game

As a player

I want the micro:bit to be reset

So that we can begin a new game

Scenario: A player resets the micro:bit so that a new game can be started

Given that our program is running on the micro:bit

And the winning or losing icon is displayed on the micro:bit

When a user selects button 'A'

Then the micro:bit is reset and ready to begin a new game

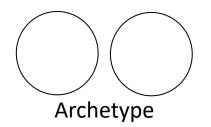

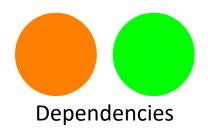

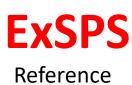